*a cura di Tommaso Pantuso*

# $\vert$  | *'lIs-80 versione 2.11 di Dario Accornero - Roma*

*La nuova versione* 2. *l l del Bas-80, pubblicata in versione 2.0a sul numero 64, aggiunge alcuni comandi e funzioni assenti nella precedente release. Inoltre, Bas-80 2.1 l può interagire con un altro dei programmi da noi pubblicati: Paint-80 V.l.Oa. In altre parole potremo costituire dei disegni con il Bas-80 e manipolarli con il Paint. Viceversa, disegni prodotti con il Paint, possono essere letti da Bas-80. Queste possibilità* ci *sembrano notevoli!*

## **Il programma**

L'espansione, allocata sempre nel banco 15, si estende ora da \$1300 a \$205A. Come per la versione 2.0a, bisogna rilocare il Basic prima di caricare il Bas-80, con procedure analoghe a quelle già esposte. Un eventuale rilocatore in LM, che consenta di risparmiare lo spazio perduto con le normali operazioni, deve però spostare l'area Basic ad almeno \$2100. E possibile conservare in memoria (e anche su disco) lo schermo grafico 640 x 200. Occorre ridurre lo spazio riservato alle variabili nel banco I. Tuttavia, se non ci si avvale di questa possibilità, l'area variabili può rimanere intonsa. Ovviamente, rimangono disponibili e attivi i tredici comandi che componevano la versione 2.0a: la V2.11 aggiunge comandi a quelli già esistenti, ottenendo un totale di 20 comandi e 2 funzioni. Queste sono le operazioni di caricamento e attivazione del Bas-80 V2.11 :

FAST:GRAPHIC1, 1:GRAPHIC5:BLOAD "BAS-BO V2.11" :SYS7519 (seguito da NEW se in modo diretto)

Ricordo che se questa linea appartiene ad un programma deve essere la prima, e non può venire eseguita una seconda volta. La SYS di attivazione è cambiata (7519), e sono cambiati anche altri indirizzi. Le tavole sono allocate a \$1BEC (Chars) e \$1C2A (Addresses); il Warm Start è a \$IDEC, la Execute Statement a \$1EOB, e c'è una novità: la routine di valutazione degli elementi aritmetici è posta a \$1C54. Sono infatti disponibili due funzioni relative allo schermo grafico  $640 \times 200$ (HRDOT e HPEEK). Per il resto, il Bas-80 V2.11 si comporta come il 2.0a: valgono tutte le considerazioni fatte in precedenza e si rimanda a MC numero 64 per avere una panoramica completa sull'utilizzo dell'espansione. L'aggiunta di sette comandi e due funzioni non ha influenzato molto la velocità di esecuzione, ed il modo operativo è rimasto identico. Si passa da un fattore di rallentamento del 2.7% per la versione 2.0a a uno del 2.9% circa per la versione 2.11: rimane quindi difficile notare la differenza di velocità con il Basic 7.0 senza espansioni.

Il discorso sullo spazio relativo alle variabili dipende in gran parte dall'utente. Se in un programma si decide di conservare lo schermo (memoria o disco), allora è necessaria la seguente linea:

#### POKE54, 191 :POKE5B, 191 :POKE55,254: POKE56, 190:CLR

Essa dovrebbe essere posta immediatamente dopo la linea che carica e attiva il Bas-80, perché distrugge ogni variabile o vettore creato in precedenza. Dopo l'esecuzione di questa linea, rimangono 47872 byte per le variabili contro i 64256 disponibili normalmente. Il programmatore deciderà se privarsi di 16k per i suoi vettori e avere una copia delle sue opere grafiche in memoria o su disco.

Per la periferica si hanno due possibilità: la prima è offerta dai normali comandi BSAVE e BLOAD, e la seconda implica l'uso delle nuove istruzioni HSAVE HLOAD. Sulla prima possibilità non c'è molto da dire: dopo aver ridotto lo spazio variabili, e

# Per chi vuole il listato

n listato di questo programma è molto lungo. In conseguenza di ciò, si è ritenuto opportuno non pubblicarlo, sia perché avrebbe occupato troppo spazio sulla rivista sottraendone ad altri argomenti, sia perché una digitazione senza errori di un listato cosi lungo appare poco probabile. Chi è interessato al programma può ordinare secondo il solito sistema, il disco o la cassetta in redazione. è anche possibile «pescare» direttamente (e gratuitamente) il programma per via telematica, dal nostro servizio MC-Link; questo ovviamente vale per chi è attrezzato in tal senso. Ricordiamo che per ottenere una casella su MC-Link è sufficiente telefonare (con un modem e un programma di comunicazione) al numero 06/4510211.

Questo programma è disponibile su disco presso la redazione. Vedere l'elenco dei programmi disponibili e le istruzioni per l'acquisto a pag. 259.

aver copiato lo schermo grafico nel banco I con HSTASH, per salvare si usa:

#### 8SAVE"filename",81 ,P48896 TO P65280

Per caricare, sempre dopo aver ridotto lo spazio variabili, si usa:

### 8LOAD"filename" ,81

seguito da un HFETCH per far visualizzare all'8563 il file caricato.

Le istruzioni HSAVE e HLOAD riguardano invece la possibilità di salvare o caricare uno schermo direttamente dalla memoria dell'8563, senza quindi perdere neanche un byte per le variabili, lavorando però in formato 568 x 198, compatibile con il Paint-80 VI.Oa, scritto dallo stesso autore. Si rimanda alla descrizione dei singoli comandi per sintassi e uso di HSA VE e HLOAD.

Terminando qui il discorso sulla versione 2.11 in generale, iniziamo una carrellata sulle nuove istruzioni e funzioni, con i relativi indirizzi.

### I comandi e le funzioni aggiunte dal 8a5-80 V2.11

Un primo cambiamento è stato apportato al comando HCOPY, il cui nuovo indirizzo è \$201F: ora si può dare il comando anche a stampante spenta/non collegata. Il Bas-80, in quel caso, risponderà con un DEVICE NOT PRESENT ERROR. Naturalmente rimane compito dell'utente intercettare l'errore e decidere il da farsi.

#### Funzioni:

Il parametro n deve essere intero e positivo.

#### HROOT(n) [\$1C80]:

Restituisce un numero che indica, a seconda del parametro n, che può valere 0 o 1 ed essere come al solito una espressione qualsiasi, una coordinata orizzontale  $(n=0)$  o verticale  $(n=1)$ relativa all'ultimo pixel dell'ultima operazione compiuta.

#### HPEEK(n) [\$1CA3]:

Fornisce il valore della locazione di memoria dell'8563 indicata da n, che può variare da O a 16383. Valori di n oltre questi limiti saranno interpretati come 16384-n.

Lavora, come tutti i comandi e funzioni del Bas-80, anche in modo testo e può essere utile per leggere valori dell'area schermo (\$0000-\$07FF), attributi (\$0800-\$OFFF), o caratteri (\$2000-\$3 FFF).

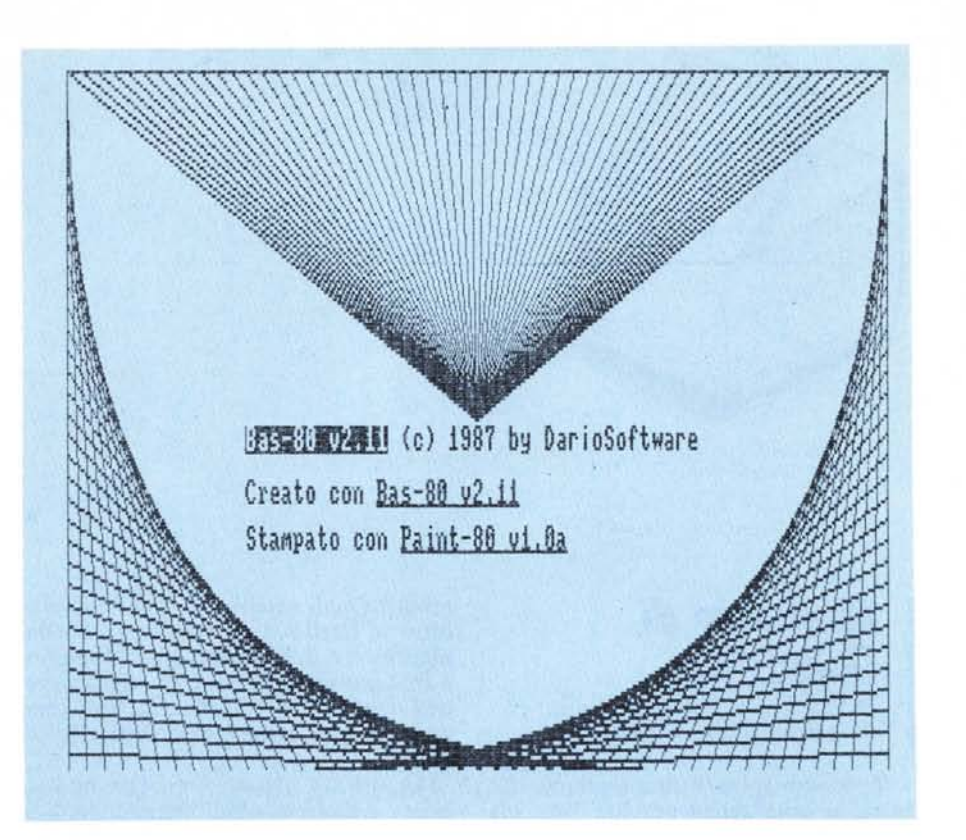

#### Comandi:

#### HPOKE n,v [\$1CC6]:

Immette nella locazione di memoria dell'8563 indicata da n (intero positivo 0 < n < 16384 > il valore v (0-255). In modo testo può essere utile per cambiare il set di caratteri e cosi via.

# HLOCATE x,y [\$1COO]:

Indica con le coordinate x (0-639) e y (0-199) l'ultimo pixel tracciato, senza tracciarlo. È analoga alla LOCATE del Basic 7.0 in risoluzione  $320 \times 200$ , ed è utile per comandi come HDRAWTO e HLINET(

#### HSTASH [\$1CEO]:

Salva l'intera memoria dell'8563 nel banco I dalla locazione \$BFOO alla locazione \$FEFF. Per non perdere le variabili è necessario eseguire la linea sopra indicata prima di dare il comando, perché quest'ultimo non controlla se le variabili siano state effettivamente spostate.

#### HFETCH [\$1010]:

Riporta il contenuto delle locazioni da \$BFOO a \$FEFF del banco I nella memoria dell'8563. Se non è stato dato in precedenza un comando HSTASH e quindi l'area variabili non è stata ridotta, si avrà sullo schermo un insieme di pixel incomprensibili.

#### HSAVE v,"fiIename" [\$1F8C]:

Salva su disco in formato  $568 \times 198$ leggibile dal Paint-80 VI.Oa un file di nome filename (espressione stringa) che contiene una parte della memoria dell'8563. Il parametro v può variare da O a 9 e rappresenta la colonna di inizio del 568 pixel da salvare. La prima (O) e l'ultima (199) riga di pixel sono ignorate, e si ha così un formato 568 x 198. Viene riportato un errore solo se il drive è spento/non collegato, altrimenti è necessario controllare la variabile DS\$ per il risultato dell'operazione.

software C-123

#### HLOAD v, "filename" [\$1FD5]:

Carica da disco direttamente nella memoria dell'8563 (è quindi necessario essere in HIRES  $640 \times 200$ ) un file di nome filename (espressione stringa) in formato HSAVE/Paint-80 V1.0a, a partire dalla colonna v (0-9). Dà errore solo se il drive è spento/non collegato: controllare quindi il DS\$ per lo stato del drive.

#### HQUIT [\$1040]:

Disabilita il Bas-80 V2.11, ma non restituisce lo spazio variabili né riloca il testo Basic. Si può riattivare l'espansione con la solita SYS7519.